**VSB TECHNICAL** *OF OSTRAVA* 

**I FACULTY OF ELECTRICAL** UNIVERSITY | ENGINEERING AND COMPUTER **SCTENCE** 

I DEPARTMENT OF COMPUTER **SCTENCE** 

# **Protocols of TCP/IP Family analysis, NAT**

<u>TH DENI DENI DENI DE 15 DENI DENI DENI DENI DENI DE 20 DENI DENI DENI DENI DENI DE 15 DENI DENI DENI DE 15 DE</u> -------------------------------------<u>TE BEET TEEN DEEL EN DE TEEN DEEL DEEL DEEL DE DE</u> -----------------------------------<u>th home than their then home that their their the s</u>

#### **Computer networks Seminar 7**

#### **ARP Address Resolution Protocol**

- **IP to MAC address mapping**
- If we need to find out the MAC address there is **ARP request** generated (broadcast). It contains the host IP address we need the MAC address of. The hosts with this IP address will answer with their MAC address (**ARP replay**).
- The source host of ARP request will save the result into ARP cache.
	- (station local cache keeps IP-MAC mapping)
- Following pair is also added to the **request**: < source IP, source MAC >, every computer watches all ARP broadcasts and updates its ARP cache

# **Using the command arp**

- To see MAC-IP mapping table (Linux, Win) Parameters:
	- **a** all records in arp cache
	- **-s** <IP> <MAC> to insert static record manually
	- **-d** <IP> to delete the record from arp cache
	- **Parameters in Linux:** 
		- **IV** detailed output
		- **-n** numerical form outputs (without DNS)

#### • Example (Windows):

Rozhraní: 158.196.64.66 --- 0x10004 internetová adresa fyzická adresa typ 158.196.64.1 00-0a-f3-6e-bc-0a dynamická 158.196.64.137 00-0c-f1-3c-54-87 dynamická

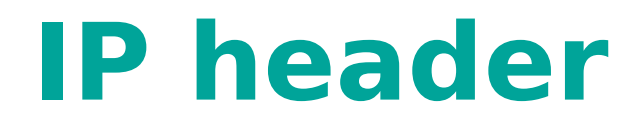

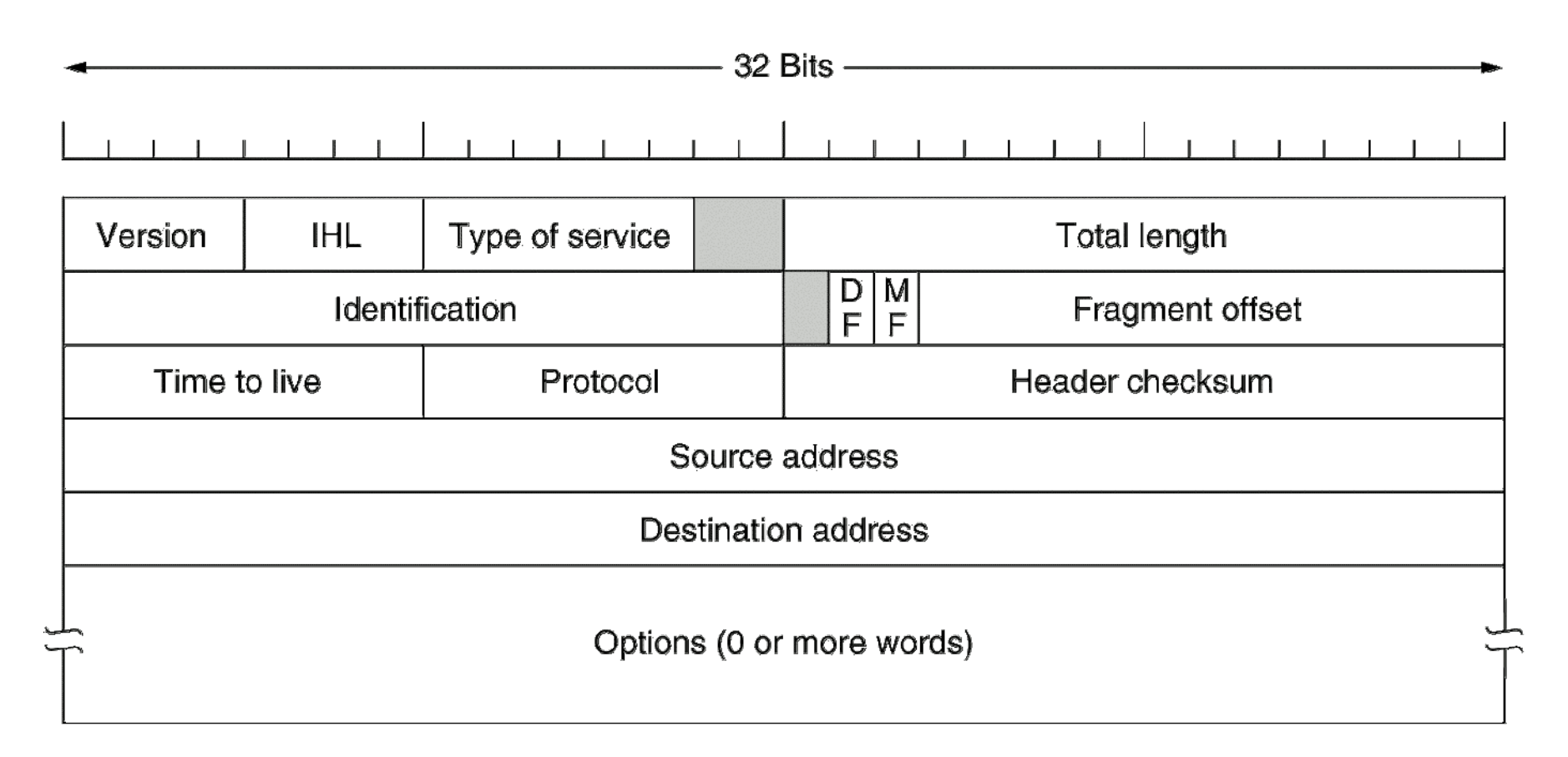

## **ICMP messages**

#### **•** "Classic" messages

- **Echo request** , **echo reply**
- **O** Destination unreachable
	- (network, host, port, protocol unreachable, forbidden but neccessary fragmentation)
	- $\bullet$  + administratively prohibited
- **Time exceeded** (TTL=0 or time for re-fragmentation expired)
- **Redirect**

#### **Parameter problem**

- **Newer (but not always supported) messages** 
	- **Source quench** request of target station to source to decrease the speed of generating messages (buffers overrun)
	- **Address mask request**, **Address mask reply** finding interface subnet mask
	- **Router solicitation**, **Router advertisement**

#### **Ports**

- Together with IP address identify particular process (service) on device in Internet
- 16bit (0-65535), separately for TCP and UDP
	- 0-1023: well-known
	- >1024 (4096) registered ports, usually assigning of free ports by operating system
- Always target and source port

#### **UDP header**

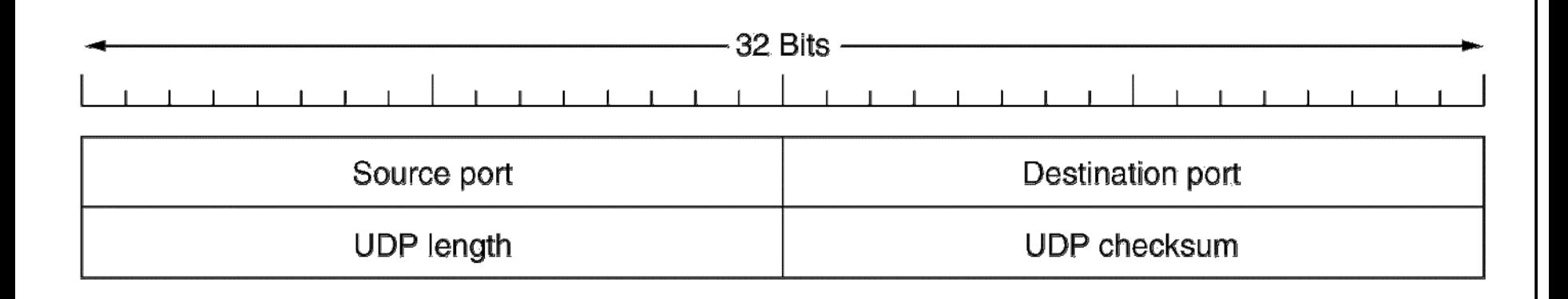

#### **TCP header**

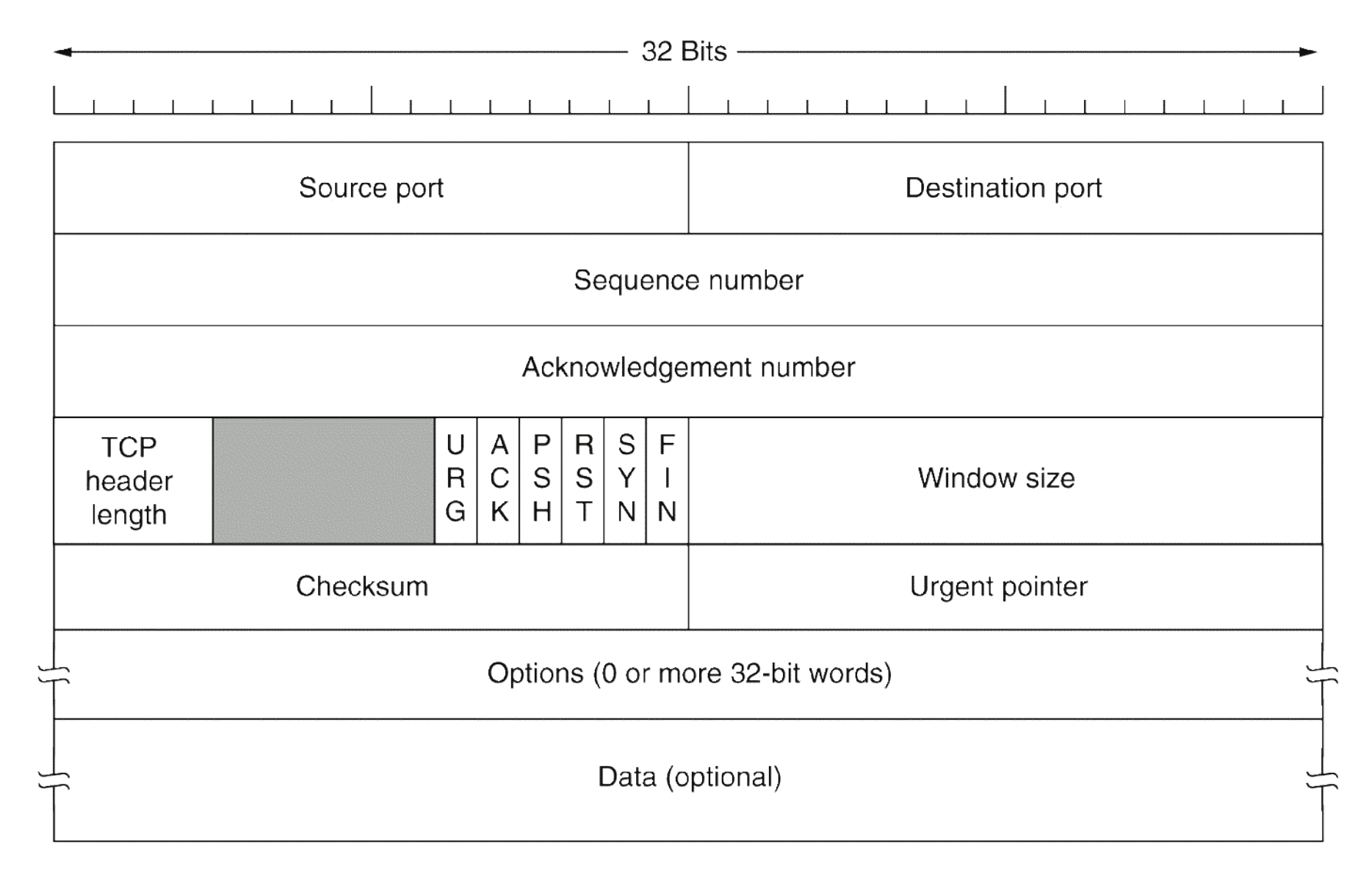

### **Establishing TCP connection**

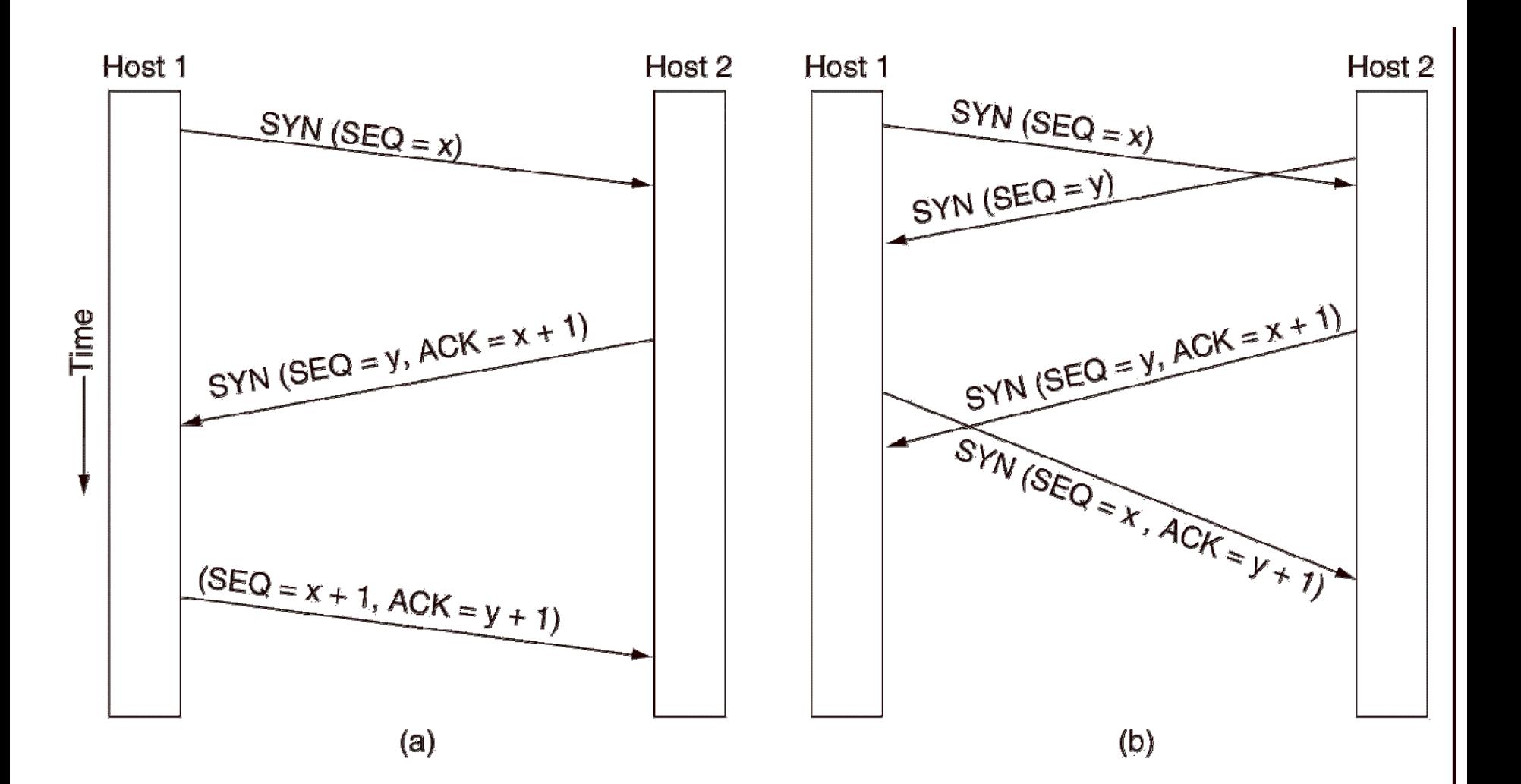

#### **TCP connection – data flow control**

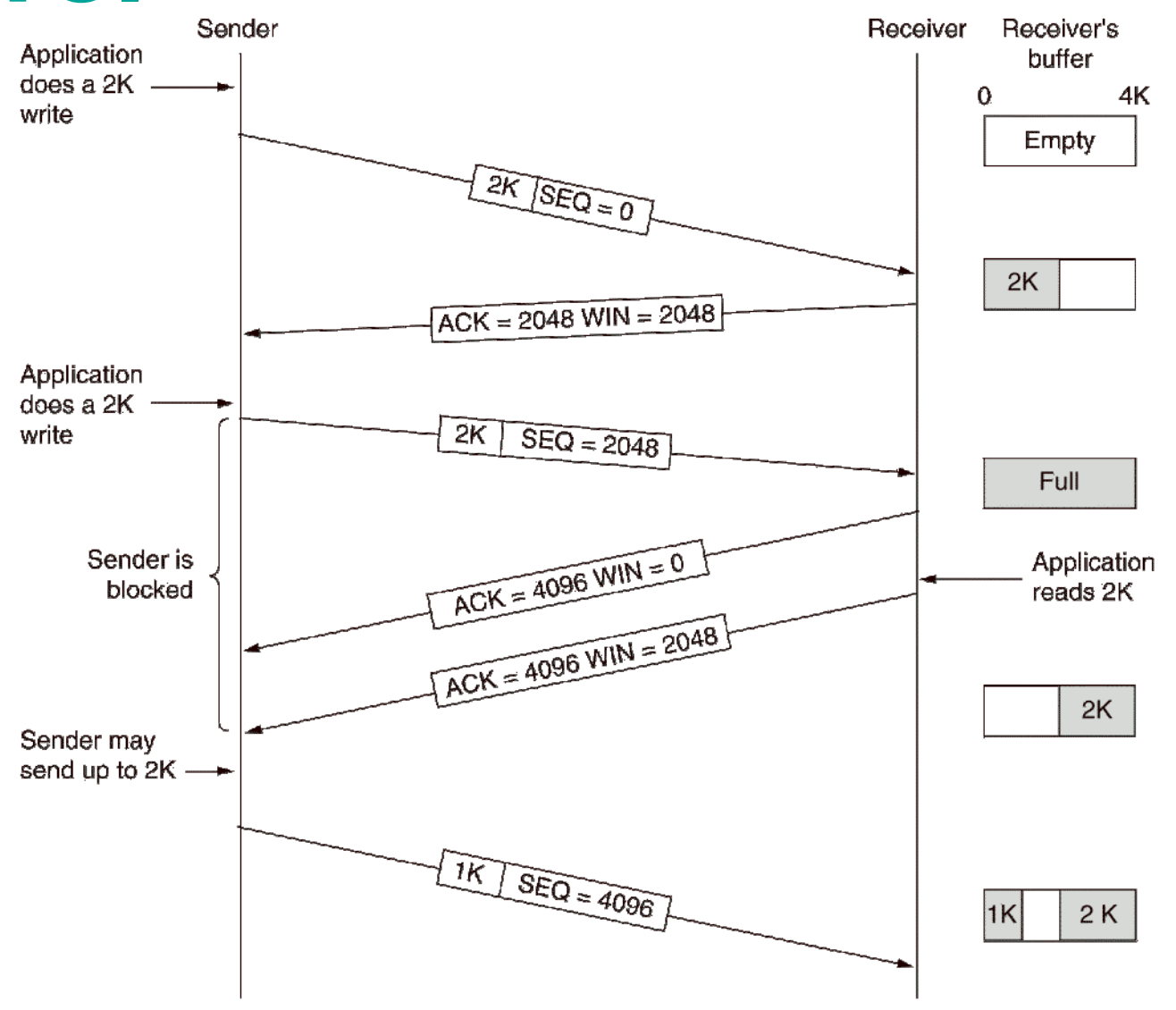

# **Using the command netstat**

- List of active connections (Linux, Windows) **• Parameters:** 
	- **-a** to see all connections and listening servers
	- **-r** to see routing table
	- **-v** detailed outputs
	- **-n** list of connection in numerical form (without DNS)
	- **Parameters in Windows:** 
		- **-p** <*protocol*> just specified protocol (tcp, udp, …)
	- **b** name of program which is using the socket **• Parameters in Linux:** 
		- **-u** | **-t** | **-w** just given protocol (tcp, udp, raw, …) **P** -p PID and name of program using the socket

#### **NAT**

- Network address translation (translator)
	- Dynamic, static IP→IP
	- **Static translation** 
		- **Translation table configured statically**
	- **Dynamic translation** 
		- **Translation table is being created during** operation
		- Addresses are borrowed from address pool
	- **Typical example of translation** 
		- **From inside private address to outside public** address

### **Example of translation table using ports**

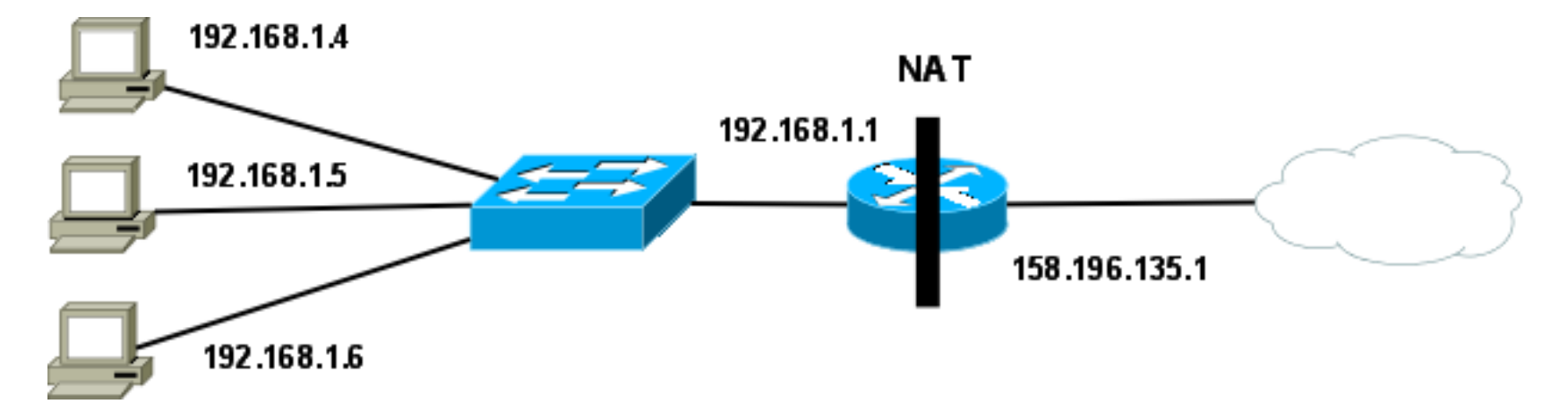

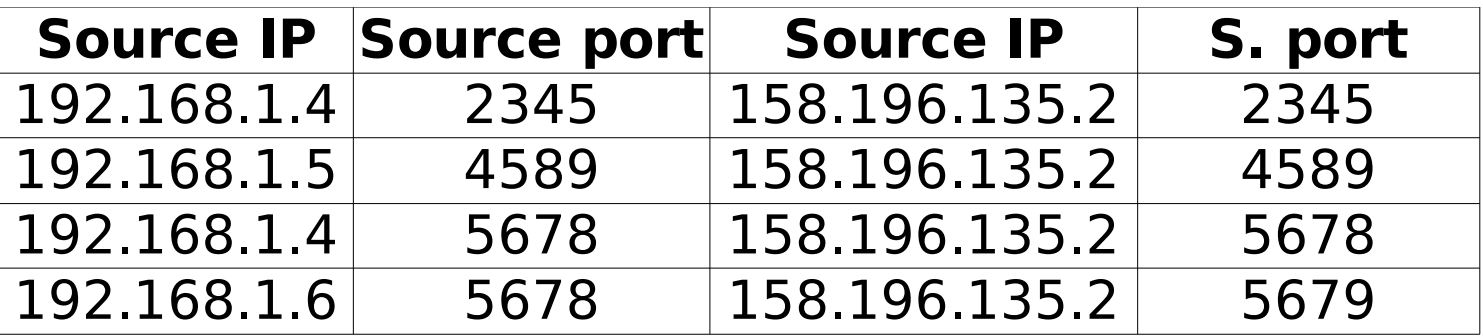

### **NAT in IOS**

- **Specifying inside and outside interface** Inside: **(config-if)# ip nat inside** Outside: **(config-if)# ip nat outside**
- **Defining the addresses WHICH will be translated** (typically private addresses)
- **Defining the addresses TO WHICH it will be translated** (typically public addresses)
- **Putting it all together**

#### **Static NAT**

Address translation:

**(config)#ip nat inside source static**  $<$ local IP $>$   $<$ global IP $>$ 

- Address translation (using specified L4 port):
	- **(config)#ip nat inside source static** {**tcp**|**udp**} <local\_IP> <local\_port>  $\langle$  <global IP $>$   $\langle$  sqlobal port $>$

#### **Dynamic NAT – Defining the addresses**

- Defining address pool (it means TO WHAT I am translating):
	- **(config)# ip nat pool** <NAME> <start IP> <stop\_IP> **netmask** <mask>
		- Ex.: ip nat pool MyNATPool 20.0.0.1 20.0.0.100 netmask 255.255.255.0
- Specifing addresses to be translated using ACL (it means WHAT is to be translated):
	- **(config)#access-list** <ACL number 1-99> permit <IP> <wildcard>
		- Ex.: access-list 1 permit 10.0.0.0 0.0.0.255

# **Dynamic NAT**

- **Translation to addresses from pool:** 
	- **(config)# ip nat inside source list** <ACL number> **pool** <NAME> [**overload**]
		- **Ex.: ip nat inside source list 1 pool MyNATPool** overload
- Translation to the address of outside interface:
	- **(config)# ip nat inside source list** <ACL number> **interface** <interface name> [**overload**]
		- Ex.: ip nat inside source list 1 interface fa0/1 overload

#### **NAT – seeing translation table**

- **To see translation table** 
	- **#sh ip nat translations**
- **To clear translation table:** 
	- **#clear ip nat translations \***
- **Timeout of records in the table:** 
	- **(config)# ip nat translations timeout** <seconds>
	- **(config)# ip nat translations icmp-timeout** <seconds>
- NAD debugging
	- **#debug ip nat**

#### **NAT – assignment**

- Interconnect 3 routers in a line (chain)
- Connect PC to each router
- Router in the middle simulates the network with the public addresses (all its interfaces use public addresses)
- **PCs connected to the side routers are in** private network and side routers realize the NAT